**Digital AGM User Guide** 

(Shareholder)

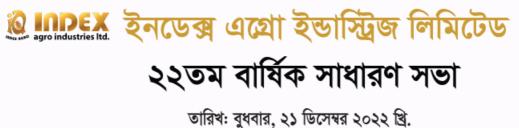

সময়: সকাল ১১:০০ ঘটিকা

স্থান: ডিজিটাল প্ল্যাটফর্ম

# CONDUCTED BY:

# **United Corporate Advisory Services Limited**

## Digital AGM User Guide (Shareholder):

1. Open any web browser (Google Chrome, Microsoft Edge, Internet Explorer and Mozilla Firefox) and please write (https://indexagro22agm.digitalagmbd.net) URL in the URL/Browser box;

| $\leftrightarrow$ | C <pre>C </pre> https://indexagro22a                                           | gm.digitalagmbd.net | >                                                                       |  |  |
|-------------------|--------------------------------------------------------------------------------|---------------------|-------------------------------------------------------------------------|--|--|
| UC                | M DigiAGM                                                                      |                     |                                                                         |  |  |
|                   | 🖒 <u>User Guide</u>                                                            |                     |                                                                         |  |  |
|                   | 3 Temperature Check<br>Check the temperature before entering                   |                     |                                                                         |  |  |
| i ⊕ positivess.   | Sign In       Shareholder     Proxy / Representative     Company / Scrutinizer |                     |                                                                         |  |  |
|                   | BO ID/Folio *<br>Name                                                          | BOID Or Folio       | <b>২২তম বার্ষিক সাধারণ সভা</b><br>তারিখ: বুধবার, ২১ ডিসেম্বর ২০২২ খ্রি. |  |  |
|                   | Share Quantity *                                                               | Sign In             | সময়: সকাল ১১:০০ ঘটিকা<br>স্থান: ডিজিটাল প্ল্যাটফর্ম                    |  |  |

## Sign In As a Shareholder:

- 1. Click Shareholder Tab;
- 2. Please Enter your BO ID/Folio in the BO ID/Folio Textbox;
- 3. Enter your Holding share quantity in the Share Quantity Textbox as on 'Record Date';
- 4. Click Sign In Button for Login;

| ← → C Chttps://indexagro22agm.digitalagmbd.net                                                                                                    |                             |                                                                                                    |  |  |  |
|----------------------------------------------------------------------------------------------------|-----------------------------|----------------------------------------------------------------------------------------------------|--|--|--|
| DigiAGM                                                                                                    |                             |                                                                                                    |  |  |  |
| 🖒 User Guide                                                                                                    |                             |                                                                                                    |  |  |  |
|                                                                                                    | an Your Hands               |                                                                                                    |  |  |  |
| Sign In     Shareholder   Proxy / Representative   Comp     BO ID/Folio *   BOID Or Folio     Name   Share Quantity *     Share Quantity *   Sign In | any / Scrutinizer<br>2<br>3 | তি agroindustries মে. ইনডেক্স এফ্রো ইন্ডাস্ট্রিজ লিমিটেড<br>২২তম বার্ষিক সাধারণ সভা<br>তারিখ: বুধবার, ২১ ডিসেম্বর ২০২২ খ্রি.<br>সময়: সকাল ১১:০০ ঘটিকা<br>স্থান: ডিজিটাল প্ল্যাটফর্ম |  |  |  |

Sign In As Proxy:

- 1. Click Proxy Tab;
- 2. Enter Original Shareholder's BO ID/Folio in the BO ID/Folio Textbox;
- 3. Enter Proxy Shareholder's User ID Textbox;
- 4. Please click Sign in Button to Login;

| ← → C G https://indexagro22agm.digitalagmbd.net           |                                                                   |                                                                                                    |  |  |  |  |
|-----------------------------------------------------------|-------------------------------------------------------------------|----------------------------------------------------------------------------------------------------|--|--|--|--|
| DigiAGM                                                   |                                                                   |                                                                                                    |  |  |  |  |
| 🖒 <u>User Guide</u>                                       |                                                                   |                                                                                                    |  |  |  |  |
|                                                           | 2 Clean Your Hands<br>Use handsanitizer before and after shopping |                                                                                                    |  |  |  |  |
| Sign In<br>Shareholder Proxy / R<br>BO ID/Folio *<br>Name | epresentative1 Company / Scrutinizer<br>BOID Or Folio 2           | আক্রার্ড মির্টের্ড আর্মি বিভাস্ট্রিজ লিমিটেড ২২তম বার্ষিক সাধারণ সভা তারিখ: বুধবার, ২১ ডিসেম্বর ২০২২ খ্রি. |  |  |  |  |
| Share Quantity                                            |                                                                   | সময়: সকাল ১১:০০ ঘটিকা                                                                                     |  |  |  |  |
| Proxy User Id                                             | Sign In 4                                                         | স্থান: ডিজিটাল প্ল্যাটফর্ম                                                                                 |  |  |  |  |

### Sign In As Company/Scrutinizer (DSE, CSE):

- 1. Click Company/Scrutinizer (DSE, CSE, ACS or FCS) Tab;
- 2. Enter Company/Scrutinizer User ID in the User ID Text box;
- 3. Please Enter your Password;
- 4. Please click Sign in Button to Login;

| $\leftrightarrow$ $\rightarrow$ C (G https://indexagro22agm.digita                                     | alagmbd.net                                                     | )                                                                                                    |  |  |
|----------------------------------------------------------------------------------------------------|-----------------------------------------------------------------|----------------------------------------------------------------------------------------------------|--|--|
| UCAS DigiAGM                                                                                           |                                                                 |                                                                                                    |  |  |
| 🖒 User Guide                                                                                           |                                                                 |                                                                                                    |  |  |
| 2                                                                                                    | Clean Your Hands<br>Use handsanitizer before and after shopping |                                                                                                    |  |  |
| Sign In<br>Shareholder Proxy / Representative<br>User ID * User ID<br>Password * Password<br>4 Sign In | 1 Company / Scrutinizer<br>2<br>3                               | তিয়ালের বিযোগ ইন্ডান্ট্রিজ লিমিটেড<br>২২তম বার্ষিক সাধারণ সভা<br>তারিখ: বুধবার, ২১ ডিসেম্বর ২০২২ খ্রি.<br>সময়: সকাল ১১:০০ ঘটিকা<br>স্থান: ডিজিটাল প্ল্যাটফর্ম |  |  |

#### View the Live Streaming, Annual Report:

- 1. View the Live Streaming of AGM
- 2. Click Annual Report Link to view company's annual report;

# 🔞 INDEX ইনডেক্স এগ্রো ইন্ডাস্ট্রিজ লিমিটেড

**২২তম বার্ষিক সাধারণ সভা**। বুধবার, ২১ ডিসেম্বর ২০২২ খ্রি.। সময়: সকাল ১১:০০ ঘটিকা

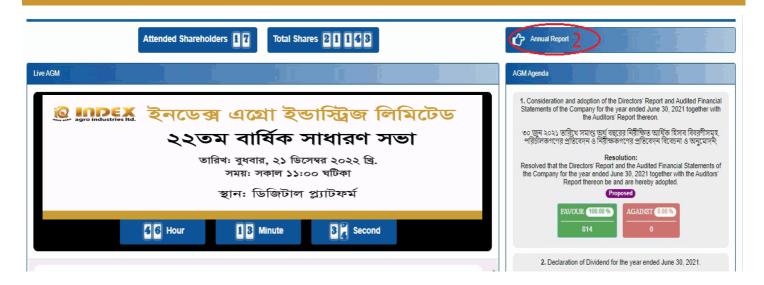

#### **Comments**

- 1. You can see all comments/file in the comment list
- 2. Write your opinion/comment/question in the Comment b
- 3. Click attachment and select file for attaching any document/image/recording or any other file
- 4. Click send button for sending comment

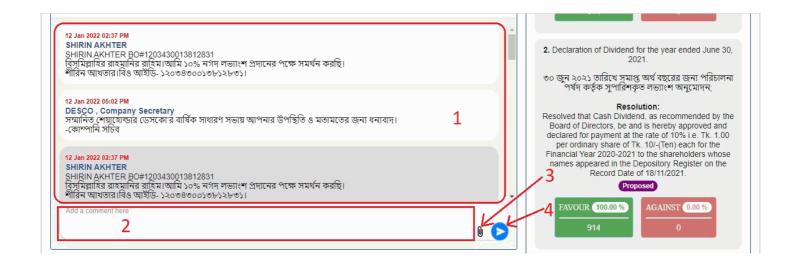

#### Voting System:

- 1. If you want to favor the proposed agenda click Favor/Yes button;
- 2. If you want to vote against the proposed agenda click Against/No button;

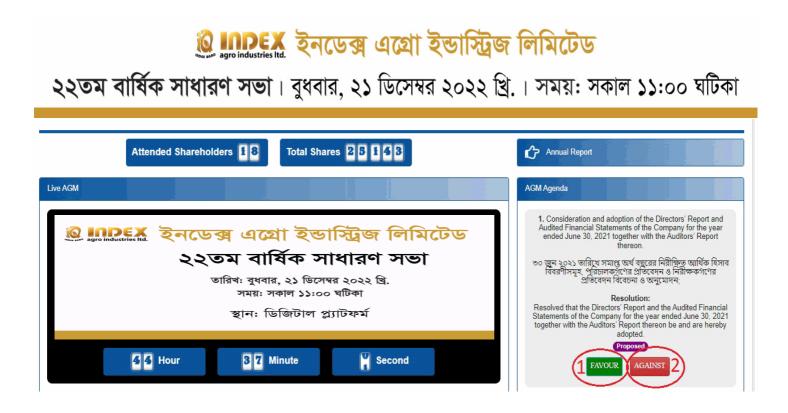